### Table des matières

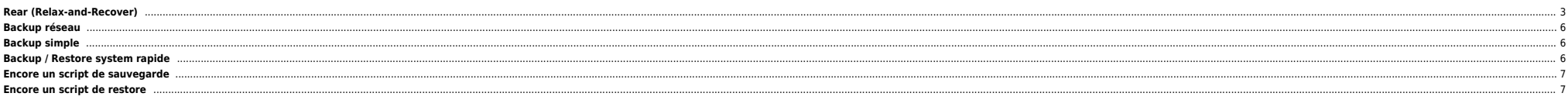

<span id="page-2-0"></span>Dépendances :

mkisofs (or genisoimage) mingetty (rear is depending on it in recovery mode) syslinux (for i386 based systems) nfs-utils (when using NFS to store the archives) cifs-utils (when using SMB to store the archives)

Download : [http://download.opensuse.org/repositories/Archiving:/Backup:/Rear/Debian\\_10/amd64/rear\\_2.6-0\\_amd64.deb](http://download.opensuse.org/repositories/Archiving:/Backup:/Rear/Debian_10/amd64/rear_2.6-0_amd64.deb)

apt-get install mkisofs mingetty syslinux cifs-utils nfs-utils sshfs dpkg -i rear\_2.6-0\_amd64.deb

Fichier de conf basique :

root@stkoner-pmox2:~# cat /etc/rear/local.conf # Default is to create Relax-and-Recover rescue media as ISO image # set OUTPUT to change that # set BACKUP to activate an automated (backup and) restore of your data # Possible configuration values can be found in /usr/share/rear/conf/default.conf # # This file (local.conf) is intended for manual configuration. For configuration # through packages and other automated means we recommend creating a new # file named site.conf next to this file and to leave the local.conf as it is. # Our packages will never ship with a site.conf.

OUPUT=ISO BACKUP=NETFS BACKUP\_URL="sshfs://ben@nas/ZP\_nas/stkoner-pmox2-rear" NETFS\_KEEP\_OLD\_BACKUP\_COPY=3 BACKUP\_PROG\_EXCLUDE=( - '/tmp/\*' '/dev/shm/\*' "\$VAR\_DIR/output/\*" "/ZP\_vDisks/\*" "/ZP\_nas/\*" "/ZP\_ext/\*" )

⇒ Si vous utiliser un adressage IP fixe, créer les fichiers ci-dessous :

/etc/rear/mappings/ip\_addresses

eth0 192.268.1.252/24

/etc/rear/mappings/routes

default 192.168.1.254 eth0

⇒ Penser à copier la clé SSH vers la machine distante

⇒ Lancer la sauvegarde avec :

rear -v mkbackup

root@stkoner-pmox2:~# rear -v mkbackup Relax-and-Recover 2.6 / 2020-06-17 Running rear mkbackup (PID 54505) Using log file: /var/log/rear/rear-stkoner-pmox2.log Running workflow mkbackup on the normal/original system Using backup archive '/tmp/rear.BwoSapPOuUWGjNq/outputfs/stkoner-pmox2/backup.tar.gz' Using autodetected kernel '/boot/vmlinuz-5.4.143-1-pve' as kernel in the recovery system Creating disk layout Overwriting existing disk layout file /var/lib/rear/layout/disklayout.conf Using guessed bootloader 'GRUB' (found in first bytes on /dev/sda) Verifying that the entries in /var/lib/rear/layout/disklayout.conf are correct ... Creating recovery system root filesystem skeleton layout Copying logfile /var/log/rear/rear-stkoner-pmox2.log into initramfs as '/tmp/rear-stkoner-pmox2-partial-2021-11-15T12:06:02+01:00.log' Copying files and directories Copying binaries and libraries Copying all kernel modules in /lib/modules/5.4.143-1-pve (MODULES contains 'all\_modules') Copying all files in /lib\*/firmware/ Symlink '/usr/share/misc/magic' -> '/usr/share/file/magic' refers to a non-existing directory on the recovery system. It will not be copied by default. You can include '/usr/share/file/magic' via the 'COPY\_AS\_IS' configuration variable. Testing that the recovery system in /tmp/rear.BwoSapPOuUWGjNq/rootfs contains a usable system Creating recovery/rescue system initramfs/initrd initrd.cgz with gzip default compression Created initrd.cgz with gzip default compression (266267302 bytes) in 40 seconds Making ISO image

Wrote ISO image: /var/lib/rear/output/rear-stkoner-pmox2.iso (267M)

Copying resulting files to sshfs location Saving /var/log/rear/rear-stkoner-pmox2.log as rear-stkoner-pmox2.log to sshfs location Copying result files '/var/lib/rear/output/rear-stkoner-pmox2.iso /tmp/rear.BwoSapPOuUWGjNg/tmp/VERSION /tmp/rear.BwoSapPOuUWGjNg/tmp/README /tmp/rear.BwoSapPOuUWGjNg/tmp/rear-stkoner-pmox2.log' to /tmp/rear.BwoSapPOuUWGjN sshfs location Making backup (using backup method NETFS) Creating tar archive '/tmp/rear.BwoSapPOuUWGjNq/outputfs/stkoner-pmox2/backup.tar.gz' Archived 1873 MiB [avg 8127 KiB/sec] OK WARNING: tar ended with return code 1 and below output: ---snip-- tar: /var/lib/lxcfs: file changed as we read it tar: /var/agentx/master: socket ignored tar: pve: Warning: Cannot flistxattr: Operation not supported ---------- This means that files have been modified during the archiving process. As a result the backup may not be completely consistent or may not be a perfect copy of the system. Relax-and-Recover will continue, however it is highly advisable to verify the backup in order to be sure to safely recover this system. Archived 1873 MiB in 237 seconds [avg 8093 KiB/sec] Exiting rear mkbackup (PID 54505) and its descendant processes ... Running exit tasks root@stkoner-pmox2:~#

Plusieurs fichiers sont créés :

root@stkoner-pmox2:~# ssh nas ls -ltr /ZP\_nas/stkoner-pmox2-rear/stkoner-pmox2/ total 2198723 -rw------- 1 ben ben 279052288 Nov 15 12:07 rear-stkoner-pmox2.iso -rw------- 1 ben ben 277 Nov 15 12:07 VERSION -rw------- 1 ben ben 202 Nov 15 12:07 README -rw------- 1 ben ben 98085 Nov 15 12:07 rear-stkoner-pmox2.log -rw------- 1 ben ben 1964661358 Nov 15 12:11 backup.tar.gz -rw------- 1 ben ben 6004179 Nov 15 12:11 backup.log

- **rear-stkoner-pmox2.iso** : ISO bootable pour la recovery
- **backup.tar.gz** : contient la sauvegarde OS

FAQ :<http://relax-and-recover.org/documentation/faq>

**Test de restauration** 

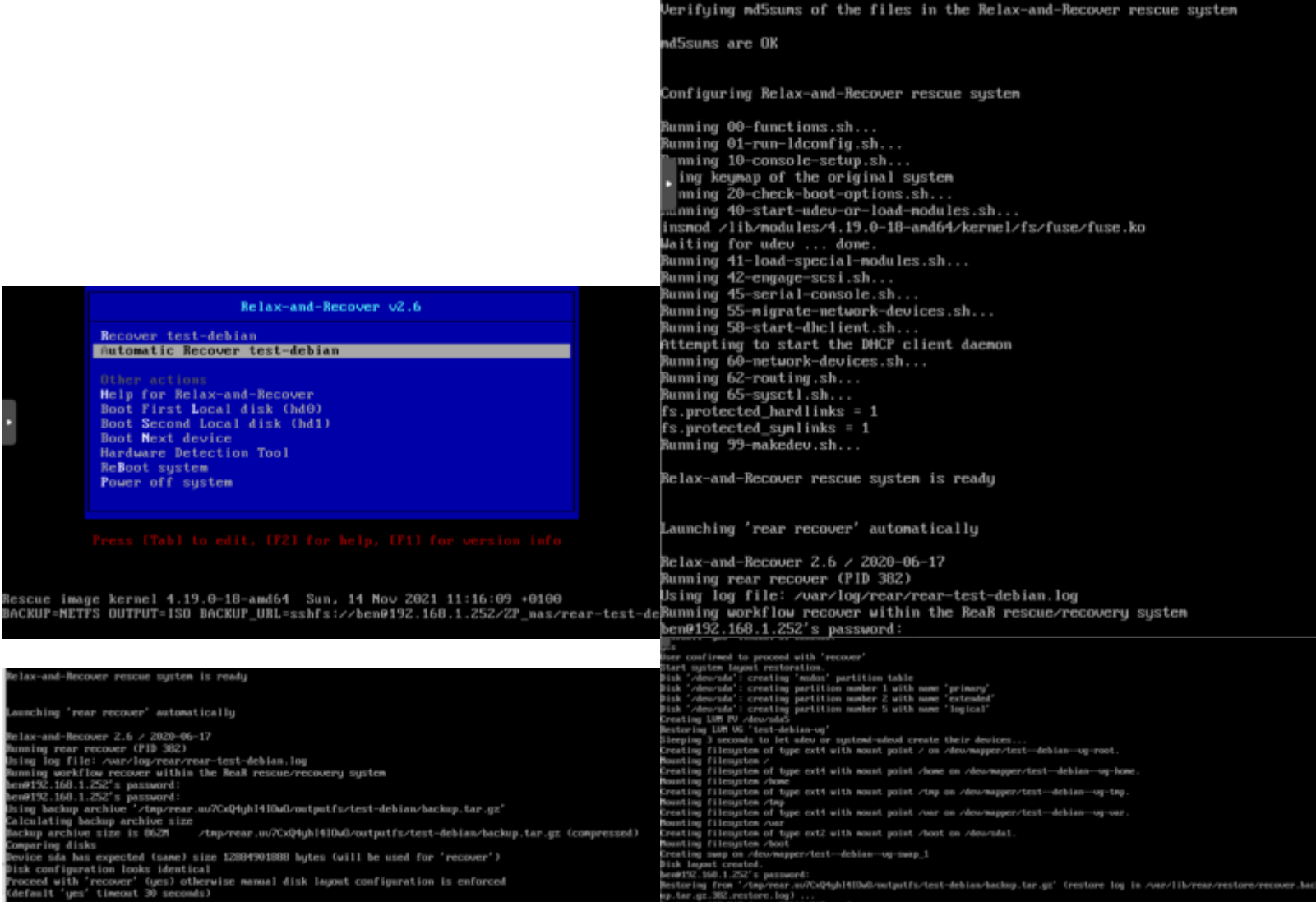

sp.tar.gr.362.restore.log) ...<br>Nestored 407 MiB Lavy. 59661 Kill-sec

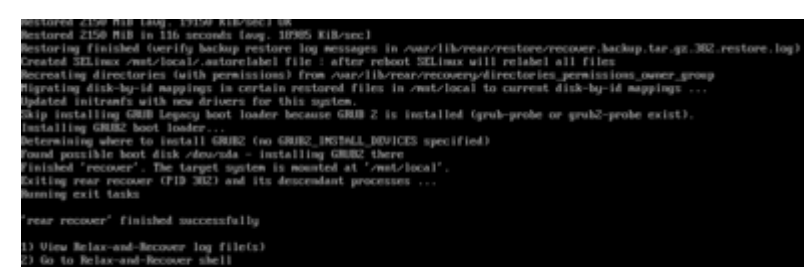

<span id="page-5-0"></span>**Backup réseau**

Sauvegarder dans un fichier :

dd if=/dev/hda bs=1k conv=sync,noerror | gzip -c | ssh user@hostname "gzip -d | dd of=/backup/system.img bs=1k" dd if=/dev/md0 |gpg -e -r 'cleGPG' - | ncftpput -c -u login -p password hostname system/boot.img.gpg

Restaurer à partir d'un fichier :

```
dd if=/backup/system.img bs=1k | gzip -c | ssh user@hostname "gzip -d | dd of=/dev/hda bs=1k"
ncftpget -u login -p password hostname system/boot.img.gpg | gpg -d 'cleGPG' - | dd of=/dev/md0
```
Dupliquer un OS :

dd if=/dev/hda bs=1k conv=sync,noerror | gzip -c | ssh user@hostname "gzip -d | dd of=/dev/hda bs=1k"

Avec find, cpio and co

find /boot -mount -depth |cpio -ova -H crc |gzip | ssh root@server9000982 'cat>/mnt/backup\_3696/boot\_3696.gz' find /boot -mount -depth |cpio -ova -H crc |gzip | ssh -q root@host "gunzip |cpio -idvum --absolute-filenames" find /boot -mount -depth |cpio -ova -H crc |gzip | ssh -q root@host "gunzip |cd /tmp ; cpio -idvum"

## <span id="page-5-1"></span>**Backup simple**

```
dd if=/dev/sda of=/var/mksysb/$DATE/mbr.`hostname`.`date +%d%m%Y`.sda bs=512 count=1
dd if=/dev/sdb of=/var/mksysb/$DATE/mbr.`hostname`.`date +%d%m%Y`.sdb bs=512 count=1
dd if=/dev/md0 of=/var/mksysb/$DATE/mbr.`hostname`.`date +%d%m%Y`.md0 bs=512 count=1
find /boot -print |cpio -ovc |gzip -c > boot.`hostname`.`date +%d%m%Y`.cpio.gz
find / -xdev -print |cpio -ovc |gzip -c > root.`hostname`.`date +%d%m%Y`.cpio.gz
```
find /usr -print |cpio -ovc |gzip -c > usr.`hostname`.`date +%d%m%Y`.cpio.gz find /var -xdev -print |grep -v "/var/cache/apt" |cpio -ovc |gzip -c > var.`hostname`.`date +%d%m%Y`.cpio.gz

⇒ pour [restaurer le MBR](http://bazar.ndlp.info/doku.php/informatique:nix:linux:linux_boot?s[]=mbr#grub).

## <span id="page-5-2"></span>**Backup / Restore system rapide**

⇒ sans LVM

dest : machine accueillant le backup source : machine à backuper

dd if=/dev/sda1 bs=4k conv=sync,noerror,notrunc | gzip -c | ssh root@dest"dd of=/mnt/boot.img.gz bs=4k" dd if=/dev/sda2 bs=4k conv=sync,noerror,notrunc | gzip -c | ssh root@dest "dd of=/mnt/root.img.gz bs=4k"

● Boot sur live CD + recréer les partitions avec fdisk puis à partir de dest :

dd if=/mnt/root.img.gz conv=sync,noerror,notrunc bs=4k | ssh root@source"gzip -d | dd of=/dev/sda2 bs=4k" dd if=/mnt/boot.img.gz conv=sync,noerror,notrunc bs=4k | ssh root@source "gzip -d | dd of=/dev/sda1 bs=4k"

## <span id="page-6-0"></span>Encore un script de sauvegarde

#1/hin/hash

set -ux

NFS=X.X.X.X:/var/rhel6/mksysb/ LOCAL PATH=/tmp/backup.\$\$ LOG=/var/log/mksysb.log DEVICE=\$1 FS="usr opt var boot" DATE="date '+%d%m%Y %H:%M:%S'" HOSTNAME='hostname |awk '{print tolower(\$0)}' |awk -F "." '{print \$1}''

# montage du nfs echo "`eval \$DATE` : Montage du NFS distant ..." mkdir -p \${LOCAL\_PATH} mount \$NFS/\$HOSTNAME \${LOCAL PATH}

# backup de la table de partition echo "'eval \$DATE' : Backup de la table de partition ..." sfdisk -d /dev/\$DEVICE > \${LOCAL PATH}/ptable.\$HOSTNAME

# backup du MBR echo "`eval \$DATE` : Backup du MBR ..." dd if=/dev/\$DEVICE of=\${LOCAL\_PATH}/mbr.\$HOSTNAME bs=512 count=1

# backup du VG for i in 'vgs|grep -v VSize|awk '{print \$1}'' do

echo "`eval \$DATE` : Backup du \$i ..." vgcfgbackup -d -v \$i --file \${LOCAL\_PATH}/\$i.\$HOSTNAME chmod 644 \${LOCAL\_PATH}/\$i.\$HOSTNAME done

# Copie de fichiers utiles echo "'eval \$DATE' : Backup de fichiers systeme ..." fdisk -l > \$LOCAL PATH/fdisk.\$HOSTNAME cat /etc/fstab > \$LOCAL PATH/fstab.\$HOSTNAME > \$LOCAL\_PATH/pvdisplay.\$HOSTNAME for i in `pvs|grep -v PSize|awk '{print \$1}'`  $d<sub>0</sub>$ pvdisplay >> \$LOCAL PATH/pvdisplay.\$HOSTNAME done

# backup des FS echo "`eval \$DATE` : Backup des FS ..." for i in \$FS  $d<sub>0</sub>$ FSREN='echo \$i|sed "s%/%\_%g"` find /\$i -xdev -print |grep -v mksysb |cpio -ovc |gzip -c > \${LOCAL\_PATH}/\$FSREN.\$HOSTNAME.cpio.gz done

find / -xdev -print | egrep -v "/var|/usr|/opt|/boot|moteurs|oracle" |cpio -ovc |gzip -c > \${LOCAL\_PATH}/root.\$HOSTNAME.cpio.gz find /dev -print |cpio -ovc |gzip -c > \${LOCAL PATH}/dev.\$HOSTNAME.cpio.gz

echo "'eval \$DATE' : Demontage du NFS distant ..." sleep 1 umount \${LOCAL PATH} rmdir \${LOCAL PATH}

# <span id="page-6-1"></span>Encore un script de restore

#!/bin/bash

#set  $-x$ 

[[ \$# -ne 1 ]] && echo "Indiquer la machine en parametre" && exit

vgchange -an

Where there is a shell, there is a way - https://unix.ndlp.info/

#### Last update: 2021/11/15 14:59

####### Variable a modifier pour rajouter des FS specifiques a restaurer #######  $FS=""$ 

BASE FS="usr opt var" LOCAL PATH=/tmp/restore/\$1 VG='arep -w "/" \${LOCAL PATH}/fstab.\$1 lawk '{print \$1}'lawk -F "/" '{print \$4}'lawk -F "-" '{print \$1}'' UUID=`grep -A7 \$VG \${LOCAL PATH}/pvdisplay.\$1|awk '/UUID/ {print \$NF}' FAKER00T=/tmp/fakeroot DEVICE='grep -w table \${LOCAL PATH}/ptable.\$1|awk -F "/dev/" '{print \$NF}'' BOOTDEVICE=\${DEVICE}1

mkdir -p \$FAKER00T

# Restore de la table de partition sfdisk --force /dev/\$DEVICE < \${LOCAL PATH}/ptable.\$1

# Restore du VG

echo y | pvcreate -ff --norestorefile --uuid \$UUID /dev/\${DEVICE}2 vacfarestore -- file \${LOCAL PATH}/\$VG.\$1 \$VG vgchange -ay \$VG

# Creation des FS et du device de swap

awk -v vg=\$V -v fakeroot=\$FAKER00T ' /vq/ {print "mkfs."\$3" "\$1}' \${LOCAL PATH}/fstab.\$1 |qrep -v swap |sh

size='grep -A 10 swap \${LOCAL\_PATH}/\$VG.\$1|awk '/extent\_count/ {print \$3}'' lvcreate -l \$size -n lv swap \$VG mkswap - f /dev/\$VG/lv\_swap

# Montage et restore de la racine ROOT='arep -w "/" \${LOCAL PATH}/fstab.\$1 lawk '{print \$1}'' BOOT=`grep -w "/boot" \${LOCAL\_PATH}/fstab.\$1 |awk '{print \$1}'` mount \$ROOT \$FAKER00T

cd \$FAKER00T gzip -dc \${LOCAL\_PATH}/root.\$1.cpio.gz |cpio -iv --no-absolute-filenames gzip -dc \${LOCAL\_PATH}/dev.\$1.cpio.gz |cpio -iv --no-absolute-filenames

FSTYPE='awk '/boot/ {print \$3}' \${LOCAL PATH}/fstab.\$1 mkfs.\${FSTYPE} /dev/\$B00TDEVICE mkdir -p \$FAKER00T/boot mount /dev/\$B00TDEVICE \$FAKER00T/boot

gzip -dc \${LOCAL PATH}/boot.\$1.cpio.gz |cpio -iv --no-absolute-filenames

# Montage des autres FS for i in \$FS \${BASE FS}  $d<sub>0</sub>$ mkdir -p \$FAKER00T/\$i done

awk -v vq=\$V -v fakeroot=\$FAKER00T ' /vg/ {print "mount "\$1" "fakeroot\$2}' \${LOCAL PATH}/fstab.\$1 |grep -v swap |sh

cd \$FAKER00T for i in \$FS \${BASE FS}  $\mathbf{d}$ gzip -dc \${LOCAL\_PATH}/\$i.\$1.cpio.gz |cpio -iv --no-absolute-filenames done

# Reinstallation de grub echo "chroot \$FAKEROOT /bin/sh -c \"mount /proc ; mount /sys ; grub-install /dev/\$DEVICE\"" | sh

# Mise a jour fstab sed -i "/UUID/d" \$FAKER00T/etc/fstab echo "/dev/\$B00TDEVICE /boot \$FSTYPE defaults 1 2" >> \$FAKER00T/etc/fstab

echo; echo "### Restauration terminee ###"

### 2024/06/02 11:46 9/9 ridff-backup

## From: <https://unix.ndlp.info/>- **Where there is a shell, there is a way**

Permanent link: **[https://unix.ndlp.info/doku.php/informatique:nix:linux:linux\\_backup?rev=1636984786](https://unix.ndlp.info/doku.php/informatique:nix:linux:linux_backup?rev=1636984786)**

Last update: **2021/11/15 14:59**